# FUN3D v13.4 Training Session 15: Overset-Grid Simulations

Li Wang Bob Biedron

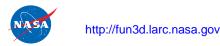

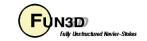

#### **Session Scope**

- What this will cover
  - Static and dynamic simulations in FUN3D using overset meshes and SUGGAR++ /DiRTlib
  - Key inputs and procedures
- What will not be covered
  - SUGGAR++ operation (referred to Ralph Noack's 2015 Training materials)
- What should you already be familiar with
  - Basic time-accurate simulations
  - dynamic-mesh solver operation and control

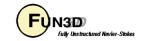

#### Introduction

#### Background

- Many moving-body problems of interest involve large relative motion
  - rotorcraft, store separation are prime examples
  - Single rigid mesh allows only one body; no relative motion
  - Deforming meshes allow limited relative motion before mesh degenerates
  - Use overset grids to overcome these limitations
- Compatibility
  - Requires DiRTlib and SUGGAR++ from Celeritas Simulation Tech.
  - Grid formats: VGRID, AFLR3, FieldView (FV)
- Status
  - Overset grids generally limit FUN3D scalability for dynamic meshes

**FUN3D Training Workshop** 

December 11-12, 2018

 SUGGAR++ executes in FUN3D on single core if connectivity data is computed during the flow solve

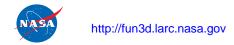

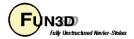

#### **Overset - General Info**

- Configuring FUN3D for overset
  - Use --with-dirtlib=/path/to/dirtlib and --withsuggar=/path/to/suggar
  - FUN3D will expect to find the following libraries in those locations:
    - libdirt.a, libdirt\_mpich.a and libp3d.a (these may be soft links to the actual serial and mpi builds of DiRTlib)
    - libsuggar.a and libsuggar\_mpi.a (may be soft links)
- You will also need a "stand-alone" SUGGAR++ executable in addition to the library files that FUN3D will link to
- Recommend to use SPARSKIT package for mesh deformation solver
- Grids
  - A composite overset grid is comprised of 2 or more component grids independently generated - but with similar cell sizes in the fringe areas
  - SUGGAR++ assembles the composite grid from the component grids,
     and determines overset connectivity data for the composite mesh

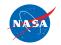

http://fun3d.larc.nasa.gov

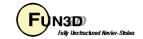

## **Overset Preprocessing (1/4)**

- Overset simulations start with an execution of SUGGAR++ to generate a composite grid and initial (t=0) connectivity data
  - When generating component meshes, try to make cell sizes "similar" in the overlap regions - i.e. fringe (receptor) and donor have same size
  - Create an XML input file for SUGGAR++
    - Use the name of your FUN3D project for the names appearing in <composite\_grid> and <domain\_connectivity>
    - Can mix and match component grid types (VGRID, FV, AFLR) and select one of the types for the output composite grid - but note VGRID only supports tetrahedra
  - Run SUGGAR++ and make sure it all works as expected. You should now have a [project].dci file; this <u>Domain Connectivity</u>
     Information file contains all necessary overset data for solver interpolation between the component meshes at t=0
    - % suggar++ Input.xml\_0

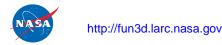

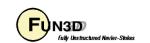

#### **Overset Preprocessing (2/4)**

Example of XML input for assembling 2 component grids (static)

```
<global>
  <donor quality value="0.9" />
  <minimize overlap keep inner fringe="yes"/>
  <thin cut set to="out"/>
  <output>
    <composite grid style="aflr3" filename="robin.b8.ugrid" format="binary/>
    <domain connectivity style="unformatted gen drt pairs" filename="robin.dci"/>
  </output>
  <body name="complete">
    <body name="fuselage">
        <transform>
          <scale value="2.0000E+00"/>
                                                        Component grid 1
        </transform>
      <volume grid name="rob merged" style="aflr3" filename="rob merged.b8.ugrid"</pre>
                                                                format="binary">
      </volume grid>
    </body>
    <body name="outerbox">
      <volume grid name="box test" style="vgrid set" filename="box test">
      </volume grid>
                                                        Component grid 2
    </body>
  </body>
</global>
```

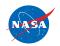

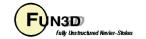

## **Overset Preprocessing (3/4)**

- Example of XML input for assembling 2 component grids (static), contd.
  - Place component- grid files in run/working directory

Component grid 1 (AFLR) Component grid 2 (VGRID)

```
rob_merged.b8.ugridbox_test.cogsgrob_merged.mapbcbox_test.bcrob_merged.suggar_mapbcbox test.mapbc
```

For nonVGRID grids, auxiliary SUGGAR++ BC file: [component].suggar\_mapbc can be created by using [component].mapbc file

- With successful SUGGAR++ execution, check composite-grid files

```
robin.b8.ugrid
robin.dci
robin.b8.ugrid.suggar_mapbc
```

- If composite grid is VGRID format, the FUN3D mapbc file is created automatically; otherwise, you need to manually create [project].mapbc file
   Can start with composite-grid suggar mapbc file and modify
- Create "Family" entries in mapbc file to use with patch\_lumping="family" in fun3d.nml file

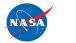

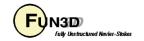

## **Overset Preprocessing (4/4)**

- For dynamic-grid simulations, there is an additional consideration at the preprocessing stage: either precompute the overset connectivity for ALL time steps up front, or do this "on the fly" from within FUN3D
  - Precomputing requires up-front knowledge of the motion rules out 6DOF and aeroelastic cases since the motion depends on the flow solution; rules out deforming meshes even if motion known
  - If the case fits these restrictions, from the point of view of flow solver run time, precomputing all connectivity is the most efficient
  - Need to ensure that SUGGAR++ motion will match FUN3D motion
  - Resulting dci files must be named [project]N.dci for timestep N
- If connectivity is computed at run time (by necessity or for convenience)
  - Computation of overset connectivity is performed on a single processor (the last one)
  - That processor must have enough memory (basically same memory requirements as stand alone SUGGAR++)

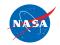

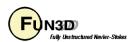

#### **Overset – Boundary Conditions**

- FUN3D requires only one specialized overset boundary condition all other BCs can be applied as needed:
  - In mapbc files, set BC type to -1 for boundaries that are set via interpolation from another mesh

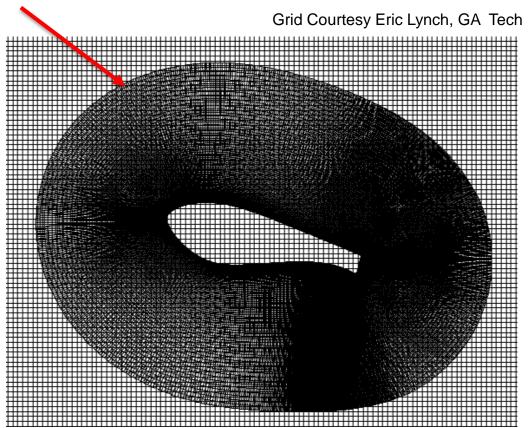

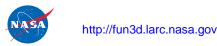

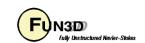

#### **Overset – Boundary Conditions (Cont.)**

- SUGGAR++ needs BC info for each component grid
  - Can be set either via the SUGGAR++ input XML file OR an auxiliary file for each component grid, [component].suggar mapbc
  - If using the XML file approach
    - Add <boundary surface> to <volume grid> element

```
<boundary surface find="yes" name="Surf=1">
                                                     each surf patch
                                                     type can be "solid",
  <boundary condition type="solid"/>
                                                     "overlap", "farfield", etc.
</boundary surface>
```

- More cumbersome than auxiliary file, but...
- If the auxiliary files get separated from the other files, SUGGAR may assume some defaults which can cause problems with hole cutting
- The exception to setting SUGGAR++ BC info in the XML file is if ALL the component grids are of VGRID type - in that case both SUGGAR++ and FUN3D get BCs from the same VGRID mapbc file and can generally avoid having to explicitly set any BCs for SUGGAR++

**FUN3D Training Workshop** 

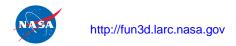

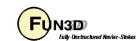

#### **Overset – Namelist Input**

Control of overset operations - primarily for dynamic grids - set in the
 &overset data namelist in fun3d.nml

```
overset flag
                         = .true. turn on overset (default: .F.)
                         = .true. compute connectivity during flow solve (.F.)
dci on the fly
reuse exisiting dci = .true. if dci file for this step already exists, use it
                                      instead of computing on the fly (.F.)
                                     dci data repeats every N steps (huge no.)
dci period
                         = .true. allows change of dci_period for restart (.F.)
reset dci period
                                     ...used for time-step change at restart
                                     compute dci data every M steps (1)
dci freq
                             M
                         = 'dir' look for or put dci files in this dir (./)
dci dir
                            .true. don't write dci data after it's computed (.F.)
skip dci output
                                      ...maybe this data won't be needed again
                         = .true. use dedicated proc(s) for fast loading of
dci io
                                      precomputed dci data (.F.) - more later
                                     use P procs for dedicated dci loading (1)
dci io npro
```

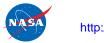

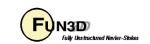

#### Overset Mesh Simulations – Static (1/2)

- Running FUN3D with static overset meshes:
  - Set overset flag = .true. in the &overset data namelist in fun3d.nml (Alt.: use the CLO --overset)
  - Require initial (t=0) DCI file [project].dci in place (preprocessed)
  - In screen output, should see something like:

```
dirtlib:init overset Reading DCI data: ./[project].dci
Loading of dci file header took Wall Clock time = 0.002223 seconds
Loading of dci file took Wall Clock time = 0.005657 seconds
Using DiRTlib version 1.50.9 for overset capability
DiRTlib developed by Ralph Noack, Penn State University Applied Research
Laboratory
```

 If you request visualization output data for an overset case, "iblank" data will automatically be output to allow blanking of the hole / out (*iblank* = 0) points for correct visualization of the solution / grid in **Tecplot** 

**FUN3D Training Workshop** 

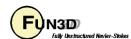

#### Overset Mesh Simulations – Static (2/2)

• Wind-turbine airfoil in tunnel

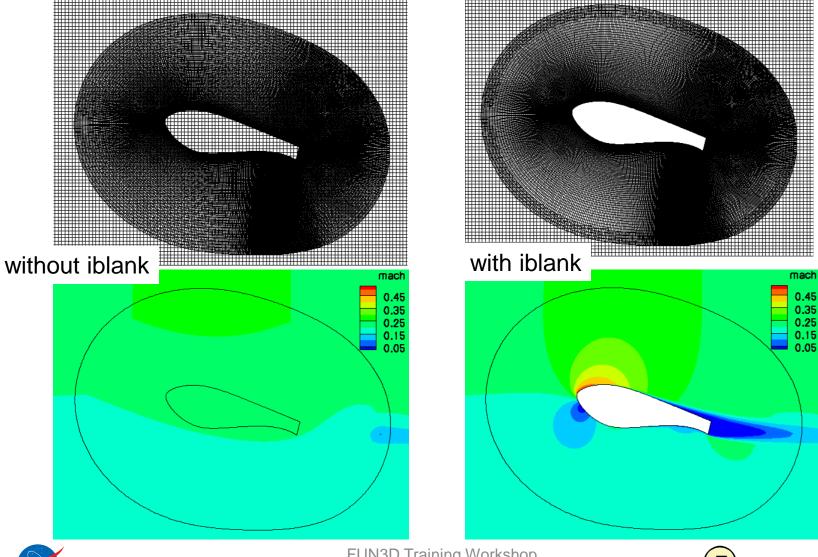

#### Overset Mesh Simulations – Dynamic (1/5)

- SUGGAR++ setup (details referred to Ralph Noack's 2015 training materials)
  - Starting from a static-grid XML file:
    - Add <dynamic/> to <body> elements that are to move, e.g.,

- Note: use a self-terminated <dynamic/> so that any <transform> elements of <body> are applied to the initial component grid position when assembling the composite grid
- Use SUGGAR++ to generate the initial (t = 0) composite grid % suggar++ Input.xml\_0

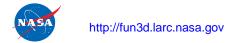

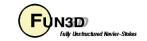

#### Overset Mesh Simulations – Dynamic (2/5)

- In the FUN3D moving\_body.input file
  - Define the bodies and specify motion as usual; boundary numbers correspond to those in the *composite* mesh mapbe file, accounting for any boundary lumping that may be selected at run time
  - Use the component body names from the Input.xml\_0 file
  - Add name of the xml file used to generate the t = 0 composite mesh:

```
&composite_overset_mesh
  input_xml_file = 'Input.xml_0'
/
```

#### Running FUN3D

- Set moving\_grid = .true. in &global namelist and
   overset\_flag=.true. dci\_on\_the\_fly = .true. in
   &overset\_data namelist
- When dci\_on\_the\_fly = .T., FUN3D calls libSUGGAR++ to compute new overset data when the grids are moved; if .false.
   (default), solver will try to read the corresponding dci files from disk

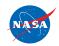

#### Overset Mesh Simulations – Dynamic (3/5)

- Running FUN3D (cont)
  - Note: when dci\_on\_the\_fly = .true., the component grids and mapbc files must be available (can be soft linked) in the FUN3D run directory, in addition to the t = 0 composite-grid and mapbc files
  - When using --dci\_on\_the\_fly, specify one additional processor for SUGGAR++
    - The last processor gets assigned the SUGGAR++ task
    - This processor must have enough memory for entire overset problem (same as needed for SUGGAR++ alone)
  - There are a number of other overset-grid CLOs that may be useful for dynamic overset meshes (see "Overset – Namelist Input" slide).

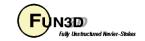

#### Overset Mesh Simulations – Dynamic (4/5)

• Another option, in the &global\_data namelist in fun3d.nml

- Useful as an easy (not the most efficient) way to precompute dci data while ensuring the motion will match exactly with FUN3D
- Solution data in hole points (governing equations not solved at hole pts.)
  - Starts at freestream
  - FUN3D will "fill in" flow data at hole points at each time step by averaging data at surrounding points - eventually replaces freestream
  - Averaging is important for dynamic case so a hole point that suddenly becomes a solve point has something better than freestream as an IC
  - Best Practice: use "keep inner fringe" option in SUGGAR++ XML file retains extra fringe (interpolated) points near hole edges as a buffer of
    points that become exposed before hole pts. interp. better than avg.

**FUN3D Training Workshop** 

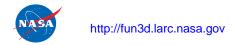

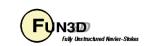

# Overset Mesh Simulations – Dynamic (5/5)

Wind-turbine airfoil in tunnel

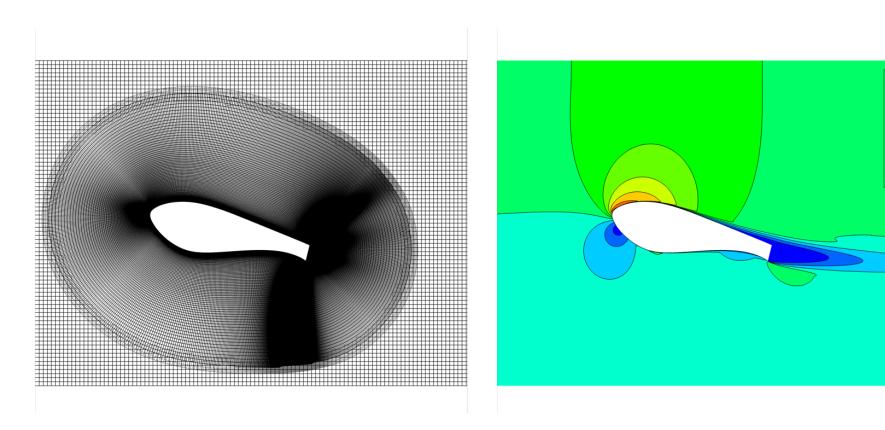

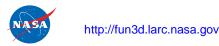

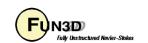

#### Example – Store Separation (1/5)

- Test case located in: tutorials/flow\_overset\_grids
- Super-coarse grid for a 4-finned store magnetically suspended below a semi-span wing. Could be hooked up to 6DOF library but here we specify the motion for t > 0 as a constant downward velocity
- run\_tutorial.sh
  - First runs stand-alone SUGGAR++ executable to generate a dci file for a static-grid / steady-state solution
  - Next runs nodet\_mpi to give a steady-state solution on composite mesh - this will become the starting solution (t=0) for the moving-grid / unsteady case
  - Finally runs moving-grid case in which dci data generated "on the fly" for each of 50 time steps

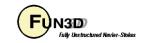

#### Example – Store Separation (2/5)

• Set up SUGGAR++ XML file wingstore.xml

```
<global>
  <symmetry plane axis="Y"/>
  <minimize overlap keep inner fringe="yes"/>
  <output>
  <composite grid style="unsorted vgrid set" filename="wingstore"/>
  <domain connectivity style="ascii gen drt pairs" filename="wingstore.dci"/>
  </output>
  <body name="wingstore">
    <body name="wing">
      <volume grid name="wing" style="vgrid set" filename="wing"/>
    </body>
    <body name="store">
      <dynamic/>
      <volume grid name="store" style="vgrid set" filename="store">
      </volume grid>
    </body>
  </body>
</qlobal>
```

- Add <dynamic/> tag since we will ultimately be doing moving-grid case
- Component grids are VGRID don't need explicit BCs in the XML file

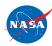

#### Example – Store Separation (3/5)

Relevant fun3d.nml data (static grid / steady state)

```
&overset data
  overset flag = .true.
&project
  project rootname = "wingstore" ! same as <composite grid> filename
                                   ! we set in wingstore.xml
```

Relevant fun3d.nml data (moving / unsteady)

```
&overset data
  overset flag = .true.
  dci on the fly = .true.
                             ! Must have composite ("wingstore") and
                             ! Component grids ("wing" and "store")
&global
                             ! in the run directory
  moving grid = .true.
&project
  project rootname = "wingstore"
```

**FUN3D Training Workshop** 

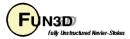

#### Example – Store Separation (4/5)

Relevant moving body.input data (moving / unsteady)

```
&body definitions
  n moving bodies = 1
  body name (1)
                     = "store" ! same name used in xml file
  n defining bndry(1) = 1
  defining bndry(1) = 4
  mesh movement(1) = "rigid"
  motion driver(1) = "forced"
&forced motion
  translate(1) = 1
                             ! constant-rate translation
  translation rate (1) = -0.2! Mach 0.2 downward
&composite overset mesh
  input xml file = "wingstore.xml"
```

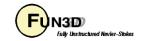

#### Example – Store Separation (5/5)

Slices Through Store Centerline

Hole Cutting (mesh\_animation.lay)

Pressure Coefficient (cp\_animation.lay)

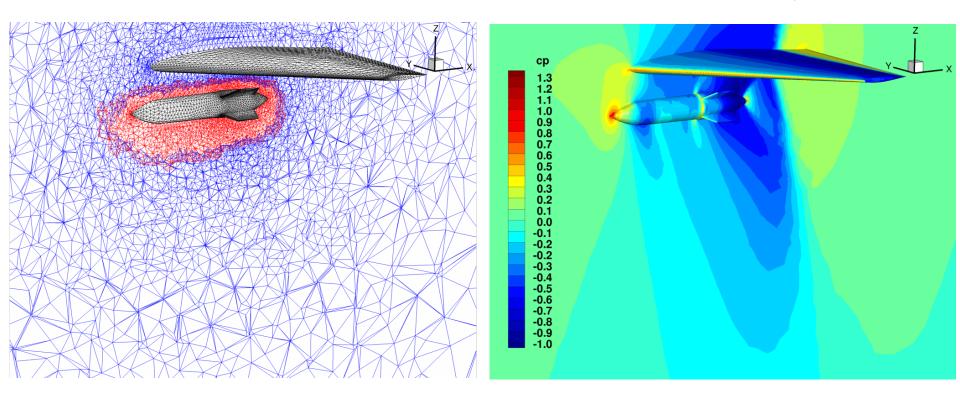

**FUN3D Training Workshop** 

#### DCI\_IO For Large-Scale Simulations

- Some applications are now run on many-thousand core architectures. Suggar++ does not scale to this level, but for rigid meshes with prescribed motion, it is possible to precompute the connectivity data in an "embarrassingly parallel" fashion, avoiding a bottleneck during FUN3D execution
- Normally FUN3D calls DiRTlib routines to load and parse this precomputed dci data. But DiRTlib reads and parses the dci file from every processor, which prohibits scalability beyond ~1k cores
- Instead, use dci\_io = .true. and use dci\_io\_nprocs = P to assign P processes to read and distribute the dci data - circumvents DiRTlib
  - this is the *only* job for these processors they operate 1 to P time steps ahead; regular flow-solve ranks work to advance flow in current step
- DCI\_IO utilizes a special file containing a subset of dci data "dcif" file
  - Convert dci generated by SUGGAR++ to dcif using utils/dci\_to\_dcif

**FUN3D Training Workshop** 

December 11-12, 2018

Linear scaling demonstrated up  $\sim$ 4K cores; P = 1 sufficient for this size

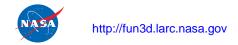

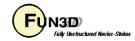

#### **Overset Mesh Simulations – Examples**

 As always, can use animation to verify; these were done using Tecplot output from FUN3D

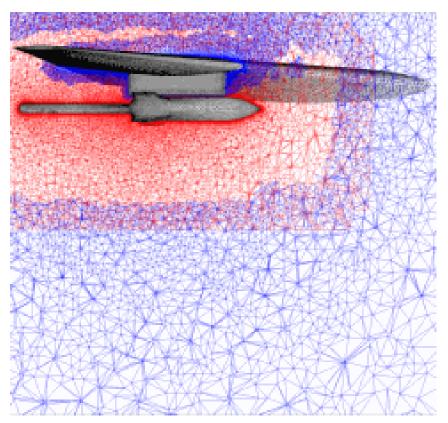

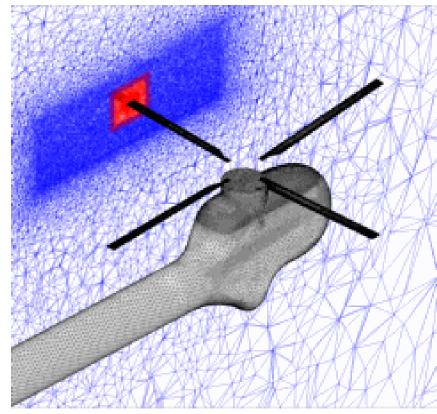

#### **Troubleshooting**

- Orphan count is an indicator (though hardly precise) of problems either in setup of SUGGAR++ or a poor mesh
  - Both standalone SUGGAR++ and FUN3D ("on the fly") report orphan counts
    - should have none "due to hole-cut failures"; nonzero count a good indicator of setup issues
    - orphans "due to donor quality" perhaps an indicator or grid quality or setup
  - Visualization often the best tool to remedy
  - Celeritas' GVIZ or Tecplot output from FUN3D can help sort out overset connectivity issues

**FUN3D Training Workshop** 

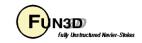